DrawString vs. WWrite et al.:

WWrite() and WWrites() produce output at the current position of the text cursor and appropriately update the position of the text cursor.

The text cursor's position can be set with GotoRC() and  $GotoXY$  (). Its position can be queried via the attributes x and y (coordinates) and row and col.

DrawString() produces output at the specified position and does not update the text cursor.

DrawString() changes only the pixels of the characters; WWrite() outputs a rectangle of pixels.

DrawString(), in conjunction with drawop=reverse, can be used to animate text. (But this does not work on Windows.)

Bottom line:

WWrite() is convenient, especially with monospaced text.

DrawString() provides full control.

DrawString/TextWidth and GotoXY/WWrites are roughly equal "teams".

### Coordinate translation

The dx and dy attributes specify a *translation* of the X and Y coordinates. If  $dx$  and/or  $dy$  have a non-zero value the value is automatically added to the X and/or Y coordinate specified in subsequent graphics calls.

Consider this figure:

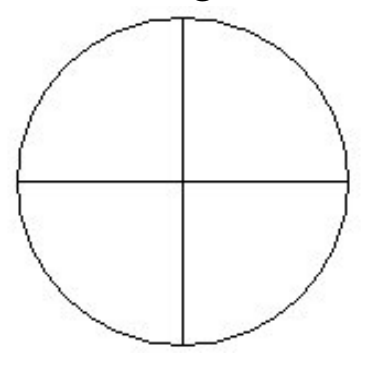

Here is code to draw it centered at (100,00) with a radius of 75:

```
x := y := 100r := 75DrawCircle(x, y, r)
DrawSegment(x-r, y, x+r, y, x, y-r, x, y+r)
```
Here is code that uses translation:

```
WAttrib("dx=100","dy=100")
r := 75DrawCircle(0, 0, r)
DrawSegment(-r, 0, r, 0, 0, -r, 0, r)
```
Changes to dx and dy are not cumulative.

# Clipping

Graphics libraries and/or host operating systems typically constrain graphical output to the target window—if a figure extends beyond the bounds of the window the out of bounds pixels are simply not drawn.

In some cases it is desirable to limit drawing to a portion of a window. The procedure Clip(x, y, w, h) sets a *clipping region*—no pixels will be drawn outside the specified rectangle.

The following program draws randomly sized characters at random positions on the screen. A clipping region is used to constrain the output to the center of the window.

```
procedure main() # clip1
     WOpen("size=400,400")
    center square := [50,50,300,300]
     DrawRectangle!center_square
     Clip!center_square
     repeat {
         Font("serif,"||(60+?200)) | stop()
         DrawString(?400, ?400, ?&letters)
         if *Pending() > 0 then
             Event() & Event()
         WDelay(70)
 }
end
```
## Example: Clipping and translation

This program draws random circles. A square clipping region is initially established at the center of the window and gradually increased.

When the clipping region reaches the full size of the window, the foreground and background colors are reversed (via the reverse attribute), the window is erased, and the process repeats.

Coordinate translation is used both for drawing and defining the clipping region.

```
procedure main() # clip2
     WOpen("size=400,400","dx=200","dy=200")
    rev := create | | | "on", "off"]
    side := 400 repeat {
        every i := 1 to side by 5 do {
             WAttrib("dx="||200-i/2,
                     "dy="||200-i/2)
            Clip(0, 0, i, i) every 1 to 20 do
                 DrawCircle(?i, ?i, ?25)
             if *Pending() > 0 then
                 Event() & Event()
             WDelay(70)
 }
         WAttrib("reverse="||@rev)
         EraseArea()
 }
end
```
### Color specification

A window has attributes for the foreground and background colors (fg and bg). They can be set via WAttrib() or with the  $Fg(s)$  and  $Bg(s)$  procedures.

Routines such as DrawCircle and FillRectangle draw pixels in the foreground color, which is black by default.

A simple way to specify a color is by naming one of these *hues*:

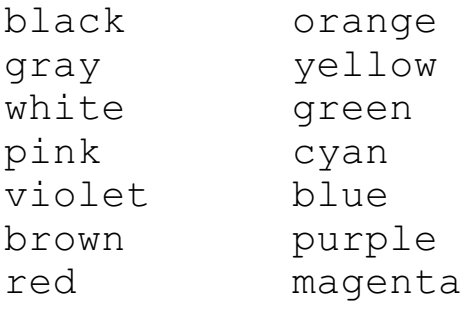

One way to think of hue: The basic nature of a color.

Example:

```
procedure main() # color1
     WOpen("size=300,300") 
    colors := split("black gray white pink violet brown red orange yellow green _
        cyan blue purple magenta")
     every color := !colors do {
         Bg(color)
         EraseArea()
        until Event() == &lpress
 }
end
```
### Color specification, continued

Icon's color naming system was inspired by a 1982 paper by Berk, et al.: *A New Color-Naming System for Graphics Languages* that uses natural language to describe a color. Here is the full form:

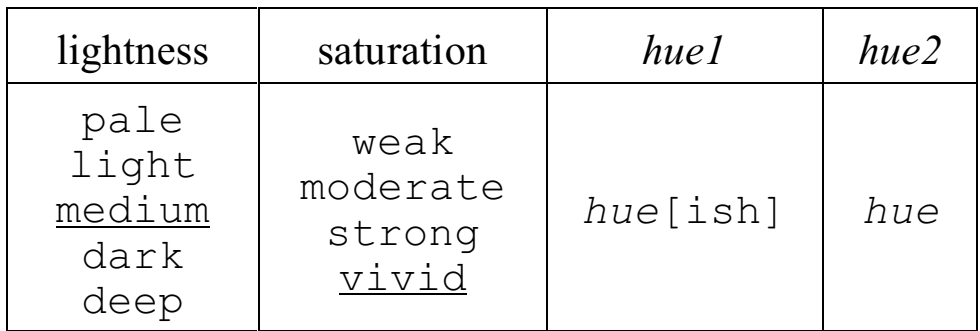

*Saturation* is a measure of how far the color is from a gray.

*Lightness* is the intensity of a color.

#### Examples:

```
pale green
pale weak green
yellow green
greenish yellow
pale greenish yellow
moderate pinkish red
dark bluish purple
```
All elements are optional except for *hue2*. The defaults of medium and vivid are underlined.

A specification like "yellow orange" selects a color halfway between yellow and orange. "yellowish orange" specifies a color 3/4 of the way toward orange.

### Color specification, continued

The colrbook program in the IPL displays a hue with varying levels of lightness and saturation.

Here's a simple program for testing color specifications:

```
procedure main() # color2
     WOpen("size=300,600")
     WAttrib("font=serif,30")
     WWrite()
     y := WAttrib("fheight")
    striph := 75 while GotoRC(1,1) &
           WWrites(repl(" ",100),"\r") &
           color := WRead() do {
        if *color = 0 then { # <Enter> clears
             EraseArea()
             y := WAttrib("fheight")
             next
 }
         Fg(color) | next
        FillRectangle(0, y, 300, striph)
         Fg("black")
         DrawString(10,y+striph/2,color)
        y +:= striph
 }
```
end

### Numerical color specification

A color can also be specified numerically, in terms of the brightness of red, green, and blue light. One form is a commaseparated triple of decimal integer values in the range 0 to 65,535:

```
<red>,<green>,<blue>
```
Examples:

Fg("60000,0,0") # bright red Fg("0,0,30000") # fairly dark blue Bg("50000,50000,50000") # light gray Fg("40000,30000,50000") # pale purple

Zero for all three yields black; maximum values yield white.

Alternatively, values can be specified using triples of 1-4 hex digits:

```
Fg("#f00")
Bg("#ff21a")
Fg("#7ffa00b88")
Bg("#123456789abc")
```
With the hexademical form the number of digits must be a multiple of three.

The procedure ColorValue(s) produces a string that is the decimal triple form of the color named by the string s.

The sample program color2a is simply color2 augmented to show the result of ColorValue().

### Color models

The RGB color model is *additive*—light from three different component colors contribute to the final value.

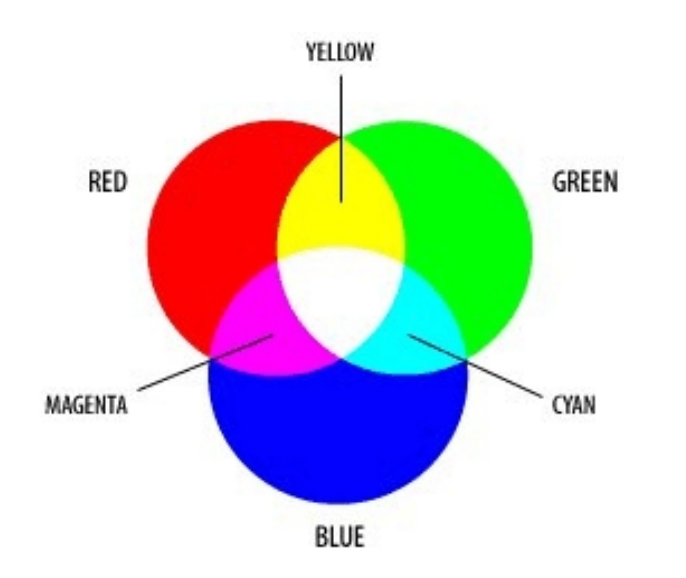

The CMY color model is commonly used when printing colors. It is called a subtractive model because ink is used to subtract colors from the image. The colors cyan, magenta, and yellow reflect no red, green, or blue light, respectively.

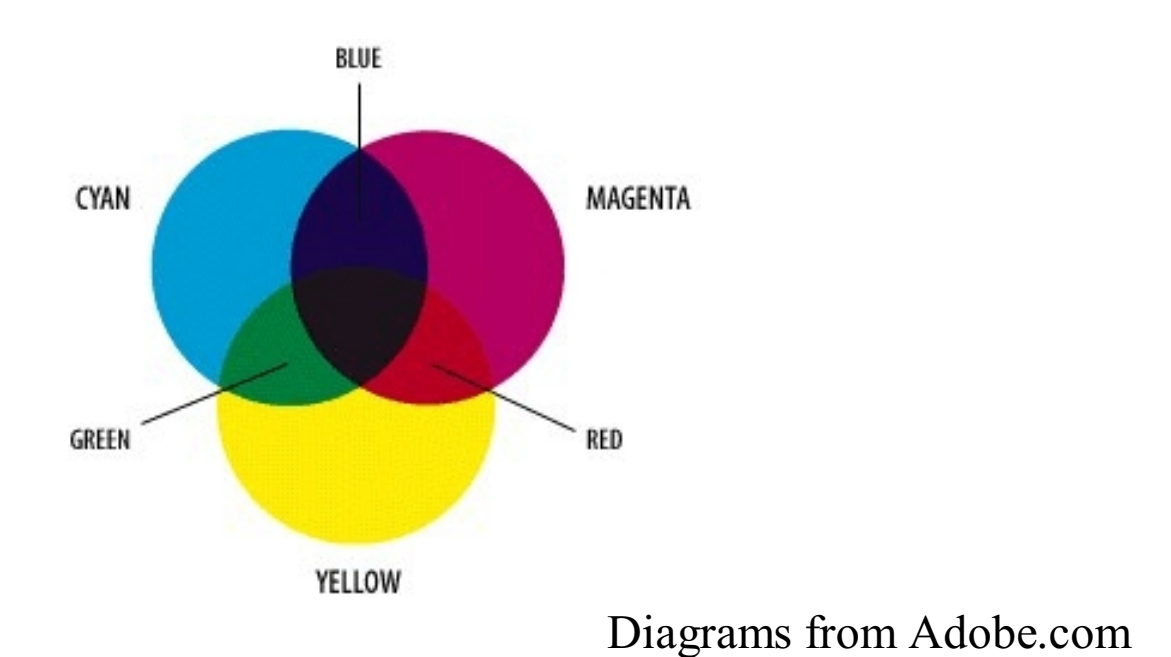

### Color models, continued

A third color model is HSV (Hue, Saturation, Value). "Value" is the brightness of the color. Here is a conical view of the HSV space from www.wikipedia.org:

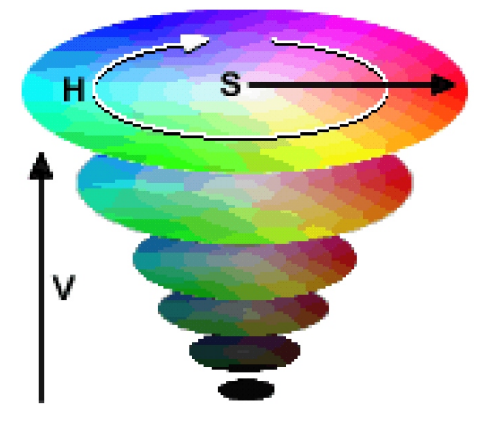

The IPL program colrpick can be used to see the correspondence between the RGB and HSV models:

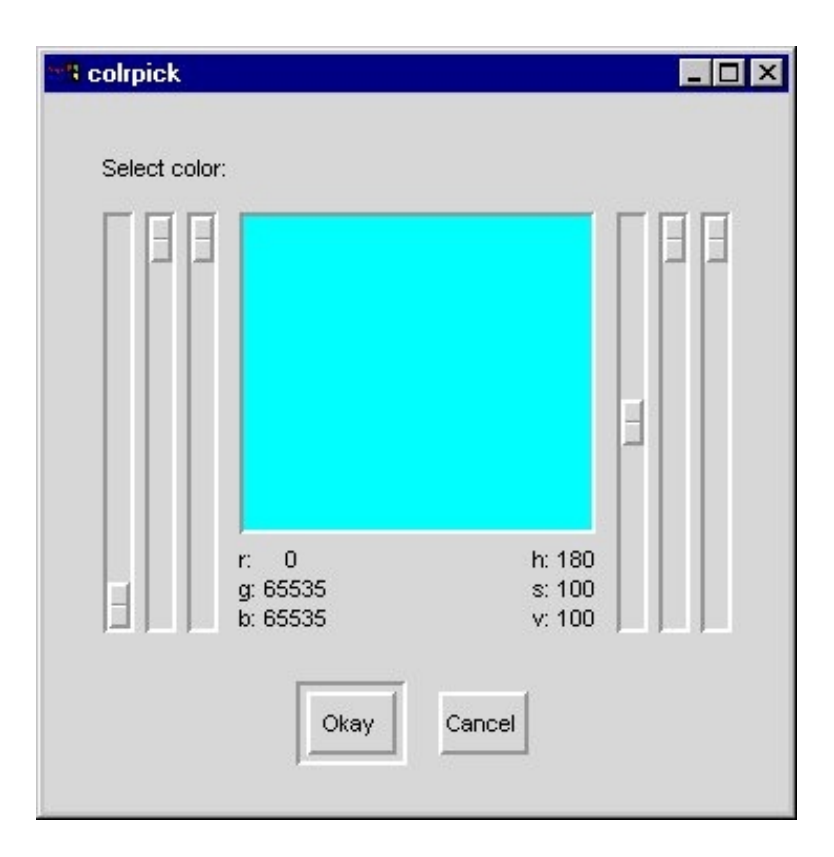